## How to Use the Certificate Mailing Address Tab

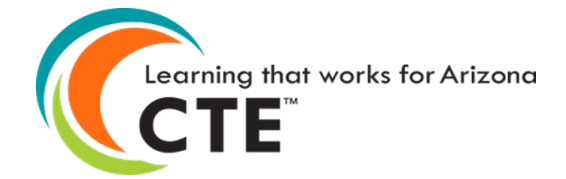

## **Certificate** Mailing Address Tab

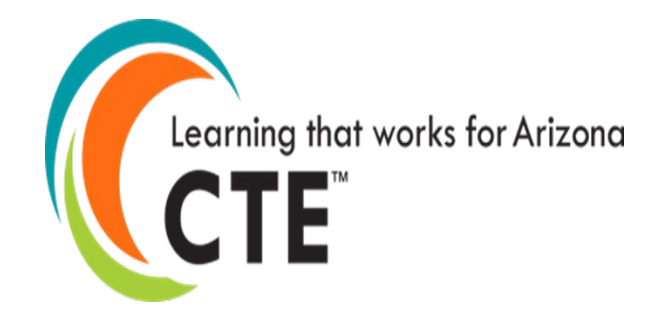

- Students who pass the Technical Skills Assessments receive a Congratulatory Letter and Certificate endorsed by Arizona's business and industry leaders. At the end of testing, these documents are sent to the district's FedEx address for distribution to students.
- Annually when logging into the Technical Skills Assessment as a Level I permission holder, you will be asked to update your FedEx address. Please provide the street address only (no PO Box numbers).

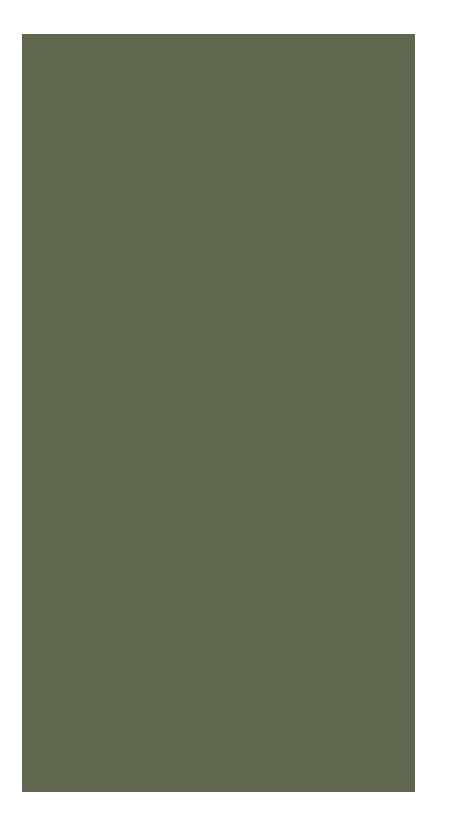

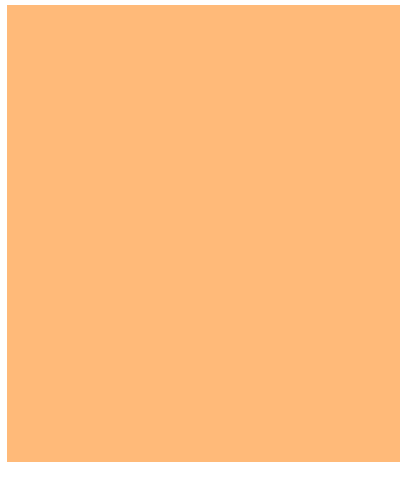

## How to Use the Certificate Mailing Address Tab

- Go to the ADEConnect Portal at <https://adeconnect.azed.gov/>
- Click on "CTE Technical Skills Assessments"
- Select the Certificate Mailing Address tab
- Enter your name, street address (not a PO box), city, state, and zip code
- Save Address
- Video: [How to Use the Certificate Mailing Address Tab](https://www.azed.gov/sites/default/files/2020/09/HowtoUsetheCertificateMailingAddressTab.mp4) is currently being updated to reflect the new version of ADEConnect.

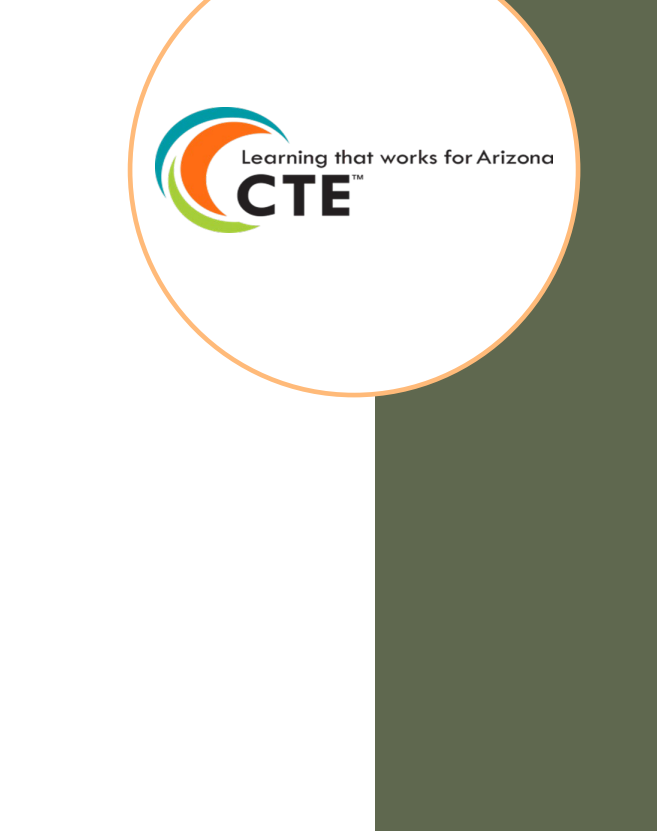

CTE **Technical** Skills Assessments User Guide

This guide will answer most of your questions:

[CTE Technical Skills Assessments](https://www.azed.gov/sites/default/files/2020/09/CTETechnicalSkillsAssessmentUserGuide.pdf)  User Guide

If you have additional questions, please call the assessment helpline at 602-542-5452 or send an email to: [CTEAssessmentHelp@azed.gov](mailto:CTEAssessmentHelp@azed.gov)

> Arizona Department of Education/Career and Technical Education/Technical Skills Assessments SY2021-2022

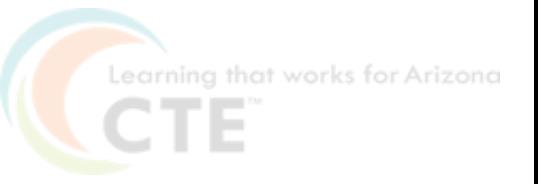